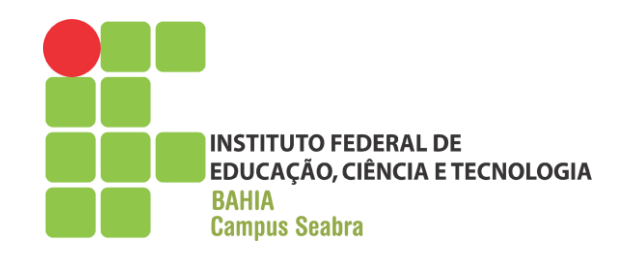

# **GOVERNO FEDERAL MINISTÉRIO DA EDUCAÇÃO INSTITUTO FEDERAL DE EDUCAÇÃO, CIÊNCIA E TECNOLOGIA DA BAHIA CAMPUS SEABRA CURSO TÉCNICO EM INFORMÁTICA**

## **RELATÓRIO DE ESTÁGIO SUPERVISIONADO**

**Estudante: TAINARA SILVA NOVAES**

**Seabra AGOSTO DE 2018**

## **TAINARA SILVA NOVAES**

# **RELATÓRIO DE ESTÁGIO SUPERVISIONADO**

Relatório apresentado como conclusão do Estágio Supervisionado Obrigatório do Curso Técnico em Informática. Professor Orientador: Me. Engº Raimundo C. Rabelo Filho Período: Maio a Agosto de 2018

 **Seabra 2018**

Aprovado em \_\_\_\_/\_\_\_\_\_/\_\_\_\_\_\_

**Tainara Silva Novaes**

**\_\_\_\_\_\_\_\_\_\_\_\_\_\_\_\_\_\_\_\_\_\_\_\_\_\_\_\_\_\_\_\_\_\_\_\_\_\_\_\_\_\_**

**Raimundo Carvalho Rabelo Filho**

**\_\_\_\_\_\_\_\_\_\_\_\_\_\_\_\_\_\_\_\_\_\_\_\_\_\_\_\_\_\_\_\_\_\_\_\_\_\_\_\_\_\_**

**\_\_\_\_\_\_\_\_\_\_\_\_\_\_\_\_\_\_\_\_\_\_\_\_\_\_\_\_\_\_\_\_\_\_\_\_\_\_\_\_\_\_ Nilton Santos Martins**

## **IDENTIFICAÇÃO DO CAMPO DE ESTÁGIO**

## **Identificação da Empresa:**

Nome: Smart Solutions Bairro: Centro Endereço: Rua Heliodoro de Paula Ribeiro, 151 CEP: 46900-000 Cidade/Estado: Seabra - Bahia Telefone: (75) 3331-2944 url:<https://www.smartsolutionsweb.com.br/> e-mail: contato@smartsolutionsweb.com.br

## **Área na empresa onde foi realizado o estágio: Setor de Marketing Web**

Data de início: 15/05/2018 Data de término: 28/08/2018 Carga Horária Semanal: 25 horas Carga Horária Total: 360 horas Supervisor de Estágio: Nilton Santos Martins

## **APRESENTAÇÃO DA EMPRESA**

A microempresa Smart Solutions, é uma empresa que trabalha com automação comercial e revenda de softwares na chapada diamantina e região. Está localizada em Seabra-Bahia, na rua Heliodoro de Paula Ribeiro, número 151, no Centro da cidade. Foi fundada no dia 20 de outubro de 2010 por Nilton Santos Martins, que com pouco tempo depois, entrou em sociedade com sua irmã. Com quase 8 anos atuando nessa linha de produção, a empresa vem crescendo gradativamente sob a mesma liderança administrativa.

A Smart Solutions é dividida em 3 departamentos: recepção, suporte e financeiro, que viabilizam o melhor desempenho da empresa para com seus clientes. A recepção, é o departamento que possui o primeiro contato com o cliente, que se necessário o encaminha para o setor financeiro ou para o suporte. No setor de suporte, uma equipe de 6 pessoas auxiliam clientes diante dúvidas e problemas que surgem, tanto de *hardware* quanto de *software*. Esse atendimento possui vários canais de comunicação, que a equipe gerencia para atender a todos os clientes da melhor forma possível. A maior demanda é por via telefônica, mas há ainda os canais de atendimento como o Whatsapp *Business<sup>1</sup>* , JivoChat, que é o chat online no site da empresa e o *e-mail*. Para solucionar problemas por meio desses canais, geralmente é feito a partir do uso de recursos e softwares como o TeamViewer<sup>2</sup> e AnyDesk<sup>3</sup>. E o setor financeiro trabalha com a parte administrativa e com controle de vendas e compras, geração de Sintegra, inventários entre outros serviços.

A empresa atua no campo de automação comercial e revenda de *softwares*, como já foi citado anteriormente, em que um complementa o outro. Os *softwares*  comerciais revendidos pela Smart Solutions são: Clipp Store<sup>4</sup>, Ello Master<sup>5</sup>, G-door<sup>6</sup>, Small Start<sup>7</sup>, Pharmagno<sup>8</sup>, GrandChef<sup>9</sup>, Hiper<sup>10</sup> e Acesse<sup>11</sup>. A instalação dos

 $\overline{a}$ 

 $1$ É uma versão do WhatsApp para empresas e exclusivo para Android.

 $2E$  um pacote de software proprietário para acesso remoto, compartilhamento de área de trabalho, conferência online e transferência de arquivos entre computadores.

 $3E$  um programa de acesso remoto gratuito que lhe permite acessar computadores remotamente sem que seja necessário configurações complexas.

<sup>4</sup> https://www.compufour.com.br/produtos/clipp\_storea

<sup>5</sup> http://netsoftware.com.br/site\_netsoft/produto-item1.php

<sup>6</sup> http://www.gdoor.com.br/

<sup>7</sup> http://www.smallsoft.com.br/produtos/small-start

<sup>8</sup> http://www.magnosystem.com.br/?page\_id=19

<sup>9</sup> https://www.mzsw.com.br/?hl=pt-BR

programas, atualização e treinamento dos clientes é de responsabilidade do setor de suporte, em que muitas vezes é necessário algum dos integrantes da equipe fazer visitas aos comércios, tanto em Seabra quanto em outras cidades da região. A corporação também oferece serviços comuns como *backup*, formatação de computadores, resolução de problemas de hardware, e venda de alguns produtos como: computadores *desktop*, CPU, No Breaks, gabinetes, impressoras térmicas, componentes de computadores *desktop*, entres outros.

A direção está a todo momento buscando formas de inovar a cultura da empresa, por meio de reuniões que destacam aspectos que possam ser melhorados para uma melhor convivência e melhor desempenho de todos em prol dos objetivos da Smart Solutions.

**.** 

<sup>10</sup> https://hiper.com.br/sistema/

<sup>11</sup> http://brasilsoftware.com/?page\_id=12815

# **SUMÁRIO**

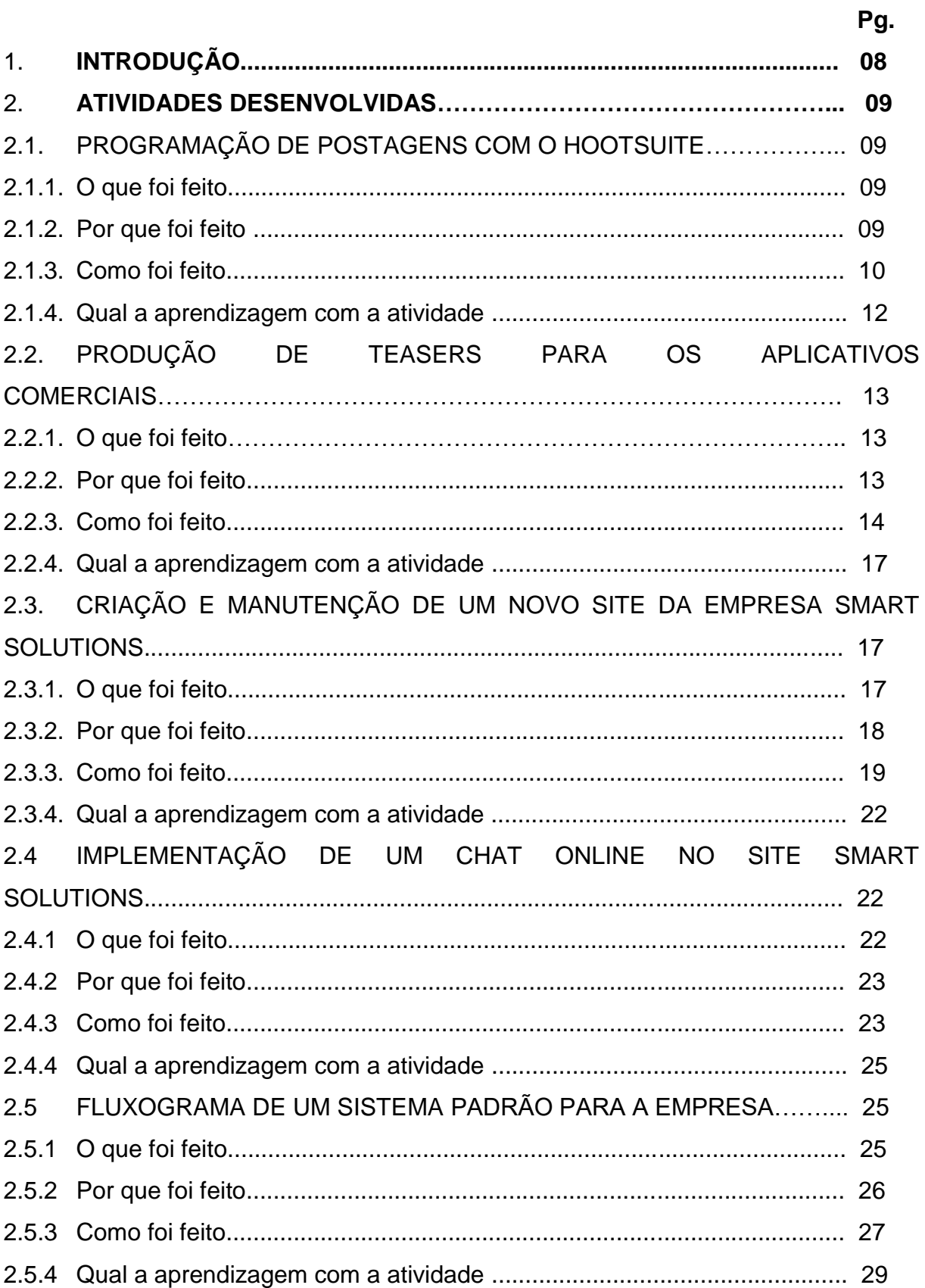

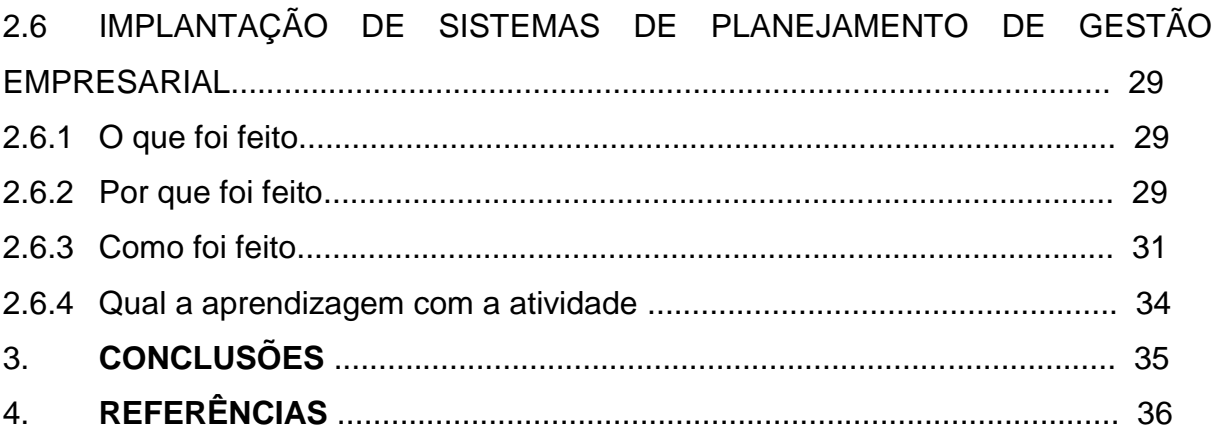

## **1. INTRODUÇÃO**

É indiscutível a fundamental importância do Estágio Curricular Supervisionado, que compõe a matriz curricular de todos os cursos, para a formação profissional do estudante, onde o mesmo terá contato com desafios corriqueiros da carreira e terá a experiência prática de aplicar seus conhecimentos acadêmicos adquiridos durante sua formação. Segundo Molinar "estágio é uma prática de aprendizado por meio do exercício de funções referentes à profissão será exercida no futuro e que adiciona conhecimentos práticos aos teóricos aprendidos nos cursos".

Este presente relatório de estágio supervisionado é a exposição de momentos vivenciados na empresa Smart Solutions, que contribuíram para minha formação como estudante do Curso Técnico de Nível Médio em Informática. Tem por objetivo descrever algumas das atividades realizadas durante os 72 dias de experiência como estagiária na Smart Solutions, uma empresa que possui como linha de produção em automação comercial e revenda de softwares, e para além de disso, adicionar conhecimentos práticos a minha formação.

O Instituto Federal de Educação, Ciência e Tecnologia da Bahia (IFBA), exige o Estágio Curricular Supervisionado ou Trabalho de Conclusão de Curso (TCC), que fica a critério do estudante escolher o que deseja. Decidi optar pelo estágio, devido a oportunidade de exercer meus conhecimentos técnicos da área de informática, adquiridas ao longo do curso nas disciplinas de Desenvolvimento Web, Redes de Computadores, Linguagem de Programação I e II, Algoritmos, entre diversas outras, e por ser a oportunidade ideal para obter uma primeira experiência de trabalho. Este Estágio Curricular Supervisionado ocorreu entre o período do dia 15 de maio a 28 de agosto de 2018, somando no final 360 horas, 3 meses e 9 dias, sendo 25 horas semanais.

Na empresa, fiquei responsável pelo setor de Marketing Digital, realizando atividades como promover postagens e fazer ajustes em redes sociais da empresa, como Facebook e Instagram; confecção de materiais audiovisuais para postagens, como imagens e vídeos; implementação de alguns *sites* de empresas da cidade, e a manutenção do *site* Smart Solutions; criação de fluxograma e implantação de um ERP (*Enterprise Resource Planning*).

Na execução de todas as atividades realizadas, houve acompanhamento e grande compreensão do meu supervisor Nilton Santos Martins, que também é empreendedor, líder e fundador da Smart Solutions. Durante estes 3 meses e 9 dias de convivência, não pude deixar de notar o esforço que cada colaborador da equipe Smart Solutions faz, com objetivo de melhorar cada vez mais seu desempenho para atender a região. É uma empresa centrada no cliente, e todas suas políticas são voltadas para oferecer o melhor serviço de automação comercial da Chapada Diamantina.

## **2. ATIVIDADES DESENVOLVIDAS**

## 2.1 PROGRAMAÇÃO DE POSTAGENS COM O HOOTSUITE

#### 2.1.1 O que foi feito

Descoberta da ferramenta *HootSuite<sup>12</sup>*, e a sua utilização para programar postagens no Instagram. Esta atividade foi realizada mais de uma vez durante o estágio. Encontrei a ferramenta no dia 28 de maio de 2018.

#### 2.1.2 Por que foi feito

1

Devido a correria e a demanda de atividades no nosso cotidiano, muitas vezes esquecemos de realizar tarefas simples. Assim foi avaliado a necessidade de alguma ferramenta que programasse postagens, para evitar esquecimentos entre outros problemas. A tecnologia conforme está avançando vem trazendo ferramentas e recursos que facilitam cada vez mais nossas vidas, e o *HootSuite* é um exemplo disso. Como o horário em que eu estagiei, foi durante o período da tarde, em muitos momentos as postagens seriam mais interessantes no turno matutino, e essa diferença de horário acabava implicando nas postagens. Para evitar isso, o *HootSuite* foi utilizado para programar as postagens produzidas antecipadamente,

 $12$ O Hootsuite é um painel de mídias sociais que permite o gerenciamento de múltiplas plataformas e perfis em um aplicativo web simples e funcional.

para serem publicados no dia seguinte, num determinado período que eu estava ausente.

## 2.1.3 Como foi feito

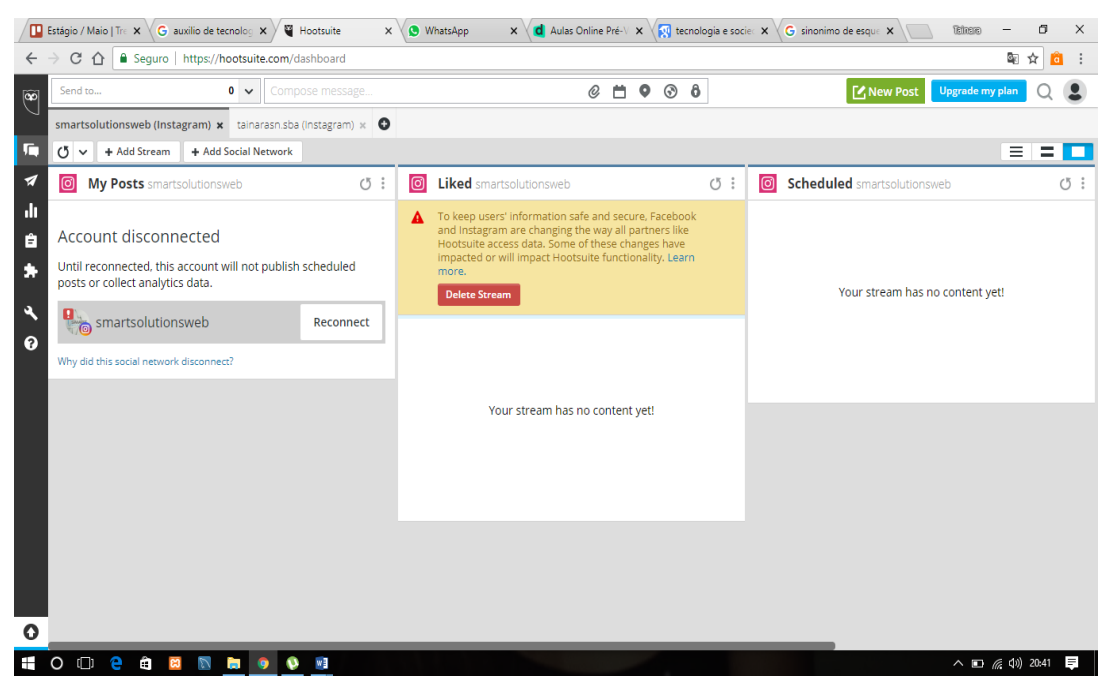

Figura 1-**Screenshot criando uma nova postagem para o instagram**

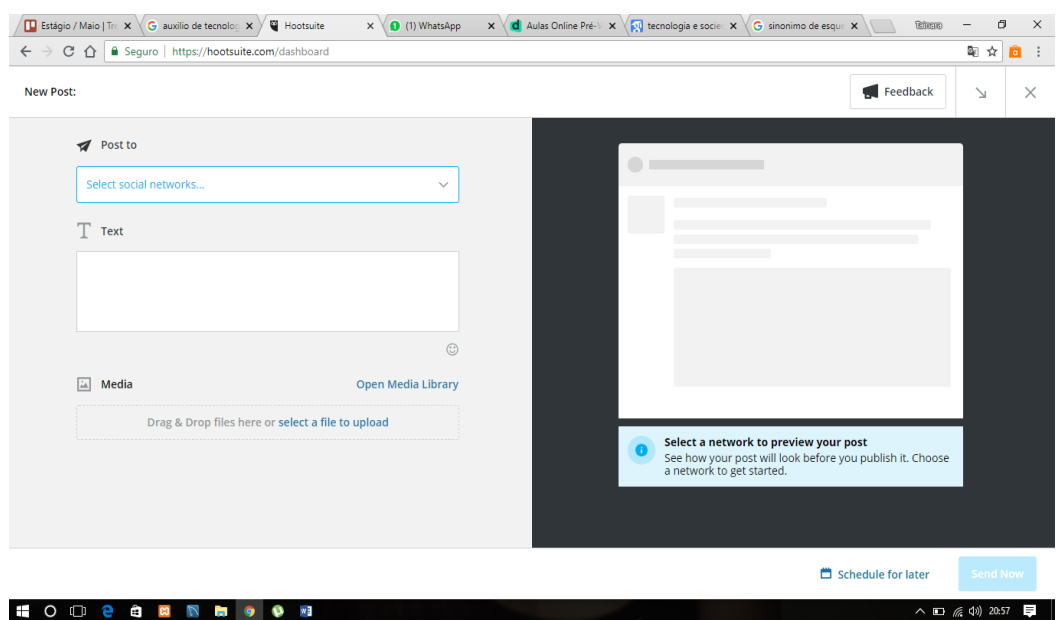

Figura 2- **Screenshot da página de seleção da rede social**

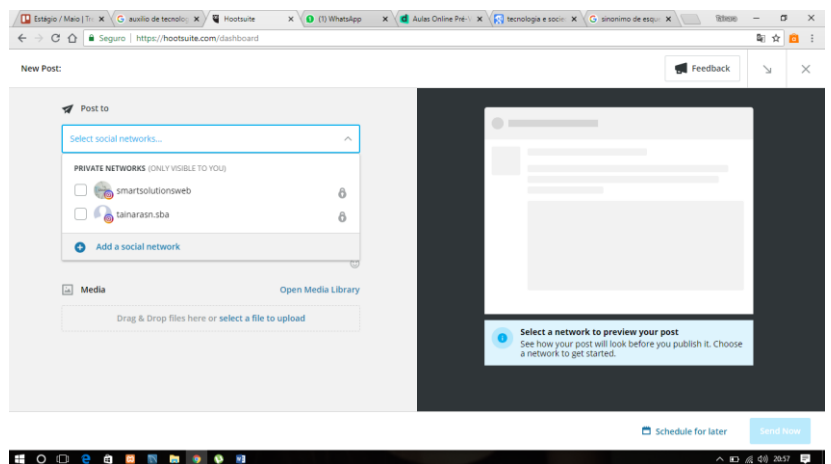

Figura 3 - **Screenshot ao adicionar outra rede social**

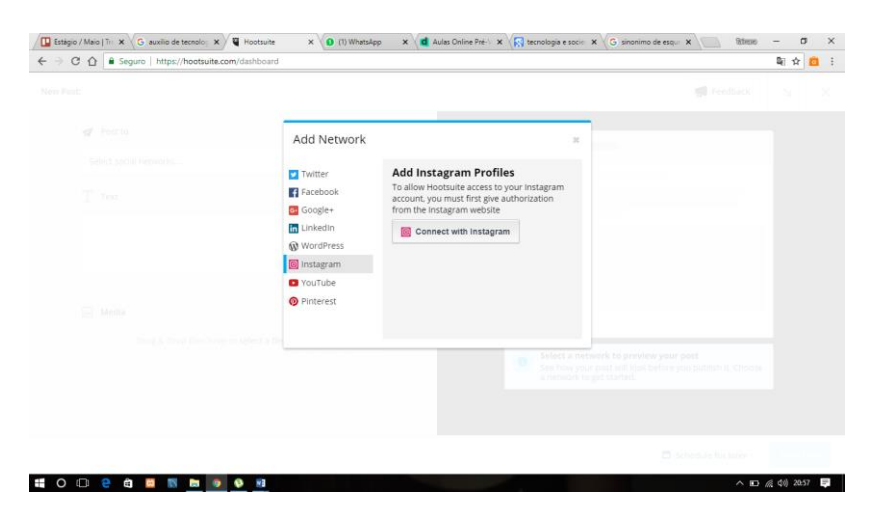

Figura 4 - **Screenshot ao conectar a rede social do Instagram**

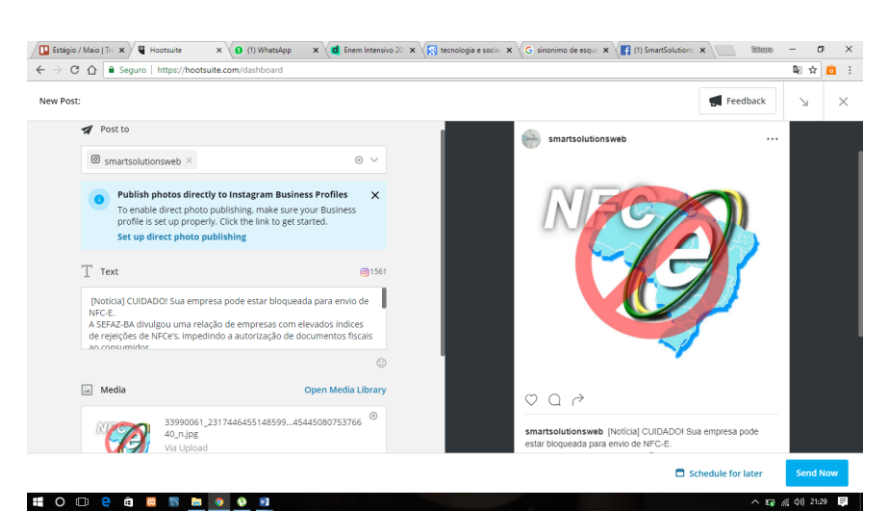

Figura 5 - **Screenshot ao montar a postagem**

Foi solicitado pela direção a busca por alguma ferramenta que possuía como função programar postagens nas redes sociais, principalmente Instagram. Após muita procura, encontrei a plataforma *HootSuite*, que possui diversas funcionalidades além de gerenciar redes sociais. Após encontrar, comecei a explorar a plataforma e as suas possibilidades. Antes de tudo, criei uma conta com o *e-mail* da empresa, pois é necessário a criação de um usuário na plataforma que gerencie as redes sociais. Após criar a conta, a página inicial abriu, e apertei no botão *New Post*, para criar uma nova postagem, conforme na figura 1.

Para concluir toda a postagem, foi necessário seguir algumas etapas. A primeira etapa foi conectar a rede social onde a postagem seria publicada, nessa situação era a conta do Instagram da empresa.

- 1. Cliquei na caixa de seleção *Select Social Networks*, como na figura 2;
- 2. Após isso, cliquei na opção *Add a social Network*, conforme a figura 3;
- 3. Selecionei a rede social que eu desejava me conectar, que no caso era o Instagram, conforme na figura 4;
- 4. Após selecionar qual rede social eu desejava me conectar, ao clicar no botão *Connect with Instagram*, fui direcionada para página de *login* do Instagram;
- 5. Entrei com o perfil da Smart Solutions, e após isso retornou para página de postagem, com a conta conectada;
- 6. No campo *Text*, coloquei a legenda da arte criada com as *hashtags*;
- 7. A seguir, inseri a imagem a ser publicada;
- 8. Cliquei em *Schedule for later*, para agendar data e hora da publicação na rede social. Vale ressaltar, que a programação da publicação só é possível se for agendado para no mínimo 5 minutos no futuro.

Após essa programação realizada no *desktop*, a publicação tem a opção de ser diretamente publicada na rede social, ou pode ser enviada e notificada no aplicativo *mobile* antes de publicar, para que o usuário possa revisar e autorizar antes de postar. Utilizei a segunda opção, pois poderia ter cometido algum erro durante a criação da postagem, ou qualquer deslize, logo era melhor verificar antes, se estava tudo correto. Eu e o supervisor fizemos *download* do aplicativo na versão *mobile*, entramos com o mesmo *login* e conectamos a conta do Instagram da empresa. Após isso, a postagem no horário programado notificou ambos *smartphones* sobre a publicação, e o supervisor revisou e autorizou a postagem.

2.1.4 Qual a aprendizagem com a atividade

Diante essa necessidade de programar as postagens, pude notar o quanto a tecnologia se torna cada vez mais essencial e presente em nossas vidas, facilitando e auxiliando muitas atividades no dia-a-dia. Tarefas simples muitas vezes passam despercebidas, e acabamos deixando de fazê-las por estar ocupado demais com atividades maiores e por falhas humanas, como o esquecimento. Eu percebi, que o que pude explorar da plataforma foi o mínimo, já que utilizei somente para programar as postagens. O *HootSuite*, tem inúmeras funcionalidades, para além de programar publicações, como gerenciar diversas redes sociais. É uma ferramenta completa, e ideal, para quem precisa gerenciar muitas contas. O que pude desfrutar, da ferramenta foi bastante interessantes, e espero que possa vir a ter oportunidade e ocasiões para utilizá-la novamente.

## 2.2 PRODUÇÃO DE TEASERS DOS APLICATIVOS COMERCIAIS

#### 2.2.1 O que foi feito

Padronização da função 'Destaques' do perfil do Instagram da Smart Solutions. Esse padrão foi produzido e idealizado como vídeos de divulgação para alguns dos *softwares* comerciais revendidos pela empresa. Essa atividade foi realizada dentre o período do dia 30 de maio a 15 de maio de 2018. É válido destacar que neste intervalo de tempo, foram realizadas diversas outras atividades, que justifica o longo período para finalizar a tarefa.

#### 2.2.2 Por que foi feito

Atualmente, o *Marketing* Digital vem ganhando cada vez mais espaço no mercado. De acordo Gabriel (2009, *apud* OKADA, 2011, p.53), *Marketing* é "como um conjunto de estratégias que visam atingir o cliente em potencial, no momento em que ele busca um produto, serviço ou qualquer informação na Internet. Investimentos nesse setor de forma ideal, podem trazer grande retorno positivo para os respectivos negócios". Uma ótima maneira de começar é investindo em redes sociais. Na Smart Solutions, isso vem sendo implantado aos poucos, na rede social do Instagram, assim os destaques foi o nosso primeiro foco.

#### 2.2.3 Como foi feito

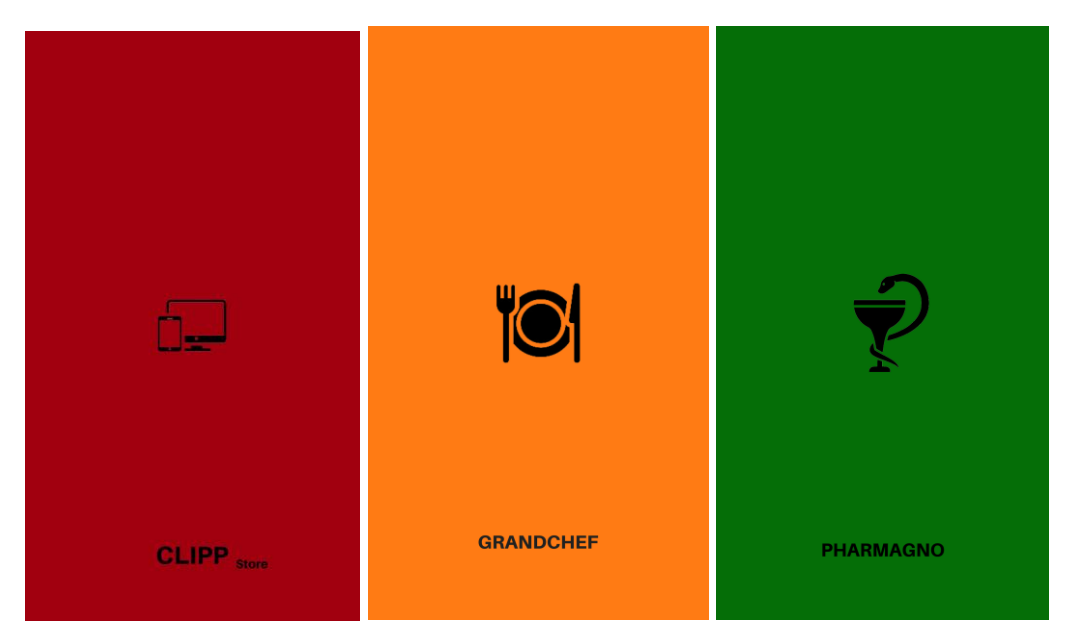

Figura 6 - **Capas de destaques do Instagram**

Antes de iniciar a edição e produção de vídeos, criei as capas para os destaques de todos os *softwares*: Clipp Store, GrandChef e Pharmagno. Na figura 6 podemos visualizar as logos de identificação para cada programa. Devido as logomarcas de cada *software* comercial serem distintas, a direção da empresa percebeu que seria necessário a criação destas capas conforme a figura 6, para uma padronização estética dos destaques do Instagram. Tendo o resultado desejado, conforme pode ser visto na figura 7.

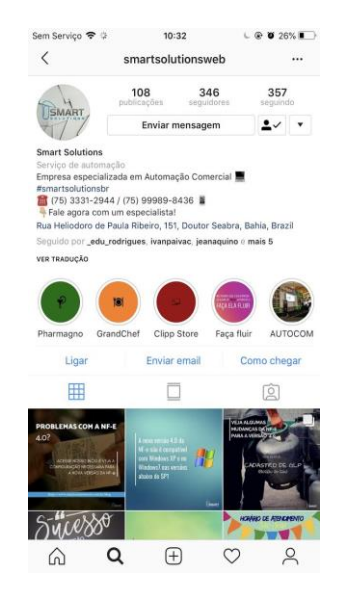

Figura 7- **Screenshot do perfil do Instagram**

Para criar cada capa me baseei em alguns critérios para que ficasse algo dinâmico e interessante para os seguidores e perfis que visitam constantemente o perfil da Smart Solutions. Para realizar tal tarefa, utilizei um editor bastante conhecido para criação de artes chamado Canva<sup>13</sup>. No Canva existe um leque de ferramentas e *templates* para criar o que se deseja, na resolução que quiser. Os destaques do Instagram possuem uma resolução específica de **1.080 x 1.920** pois é um aplicativo para *smartphones*, e o Canva nos fornece isso.

O primeiro critério que utilizei para produzir as capas, foi em relação a escolha do *background* e sobre o que deveria haver nesta capa. As cores do *background*  foram escolhidas a partir da cor predominante de cada *software* Pharmagno: verde; Clipp Store: Vermelho e GrandChef: Laranja. Os ícones que viriam a acompanhar o *background* foram relacionados ao tipo de negócio que cada aplicativo comercial está direcionado, como por exemplo o GrandChef está direcionado a restaurantes, logo o ícone nos relembra esse tipo de ramo. As capas foram criadas no dia 30 de maio. Em menos de uma semana depois, iniciei a edição dos vídeos.

O primeiro programa a ser criado e editado foi o Clipp Store. Para colocar informações necessárias e relevantes no *teaser* do aplicativo, não só desse em específico, mas de todos os outros, foi necessário buscar fontes e materiais que traziam a descrição e as funcionalidades de cada aplicativo. As informações sobre o Clipp Store pude encontrar no site do seu desenvolvedor, a Compufour.

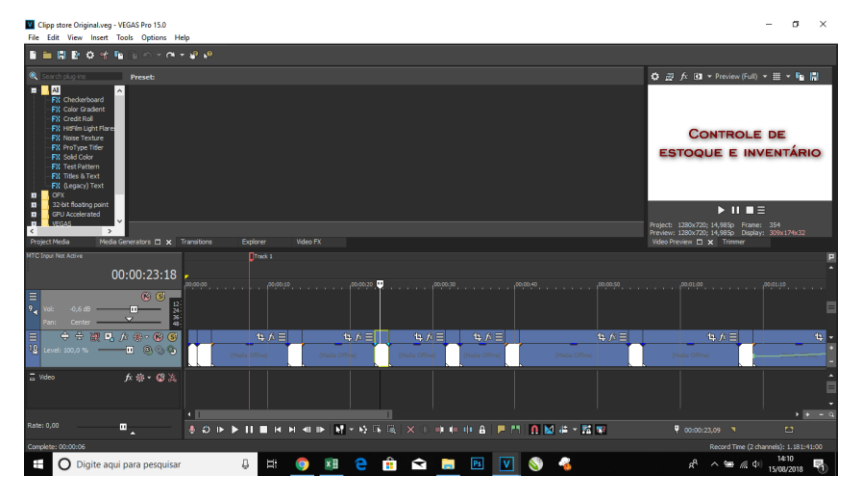

Figura 8 - **Screenshot da edição do vídeo Clipp Store no Sony Vegas**

**.** 

<sup>&</sup>lt;sup>13</sup> O Canva é um serviço online que tem como objetivo ser uma ferramenta descomplicada para criação de peças de design e edição de imagem.

Como vídeo é uma ferramenta visual, é mais interessante para o público ver o aplicativo em seu real funcionamento. Seguindo essa ideia, explorei diversos tutoriais do Clipp Store no YouTube, para achar algo ideal para colocar no *teaser*. Encontrei diversos vídeos, e fiz o *download* de todos, um para cada funcionalidade que o desenvolvedor mostrava em seu site sobre o *software*. Para que fosse possível distinguir a passagem de uma funcionalidade para outra durante o vídeo, criei capas no próprio aplicativo de edição, contendo o nome das funcionalidades que viriam a ser mostradas posteriormente, conforme pode ser visto na figura 8.

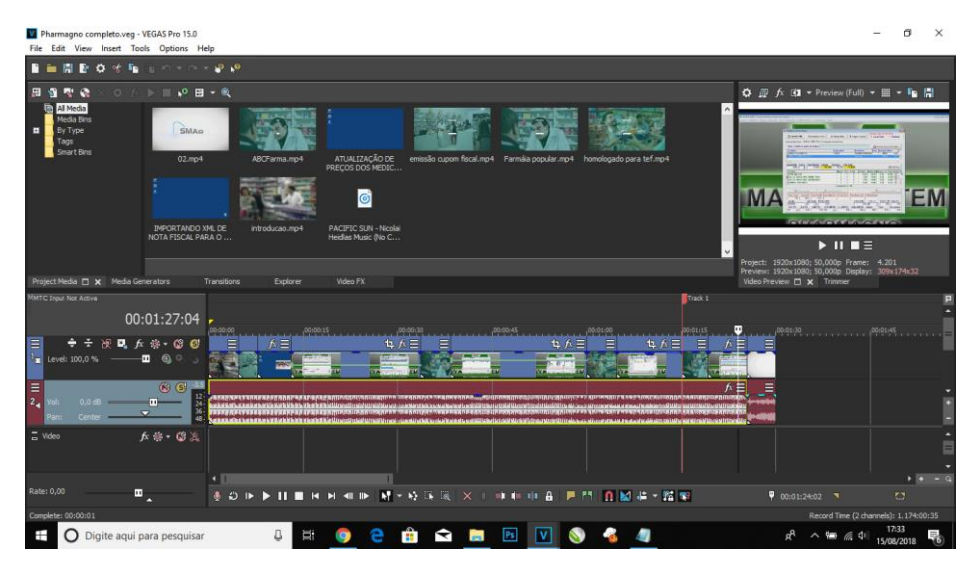

Figura 9- **Screenshot da edição do vídeo Pharmagno no Sony Vegas**

Após isso, foi o momento de procura de um fundo musical ideal para o vídeo. Nesse tipo de situação, melodias são mais interessantes que músicas com letras, por isso a música escolhida foi a "Simple Things by e-soundtrax". Com a edição concluída, foi preciso renderizar o arquivo com extensão .mp4 para salvá-lo no *desktop*. O Instagram possui suas próprias configurações, e o *storie* por exemplo tem um limite de 15s para vídeos. O vídeo editado, e todos os outros que foram produzidos, tinham em torno de 1min e 30s, logo seria necessário repartir cada *teaser* em pedaços de 15s, como na figura 9.

Esta última etapa também foi realizada no Sony Vegas, o que facilitou todo o trabalho. Depois de dividir o vídeo do Clipp Store em pedaços, foi necessário bastante atenção no momento de postagem, pois deveriam ser postados em ordem, para que não ficassem fora de sequência e assim resultasse em *stories* confusos.

Os vídeos produzidos posteriormente dos programas GrandChef e Pharmagno, tiveram exatamente o mesmo procedimento de criação e postagem do Clipp Store. Neles possuem algumas características estéticas diferentes, porém nada que difere a forma de abordagem das informações dos softwares comerciais.

#### 2.2.4 Qual a aprendizagem com a atividade

De acordo Cinelli (2003, p.11), a nossa aprendizagem é resultado da ação de todos os nossos sentidos. A todo momento estamos expostos a situações que nos geram conhecimento. Consequentemente, o que absorvemos influência no nosso comportamento. Diante disso, os meios audiovisuais nos permitem explorar novas formas de aprendizagem, que atraem mais a quem produz e a quem assiste e escuta. Segundo Moran (1991, *apud* CINELLI, 2003, p. 21):

> Os meios de comunicação exercem poderosa influência em nossa cultura, desempenhando um importante papel educativo, transformando-se, na prática, numa segunda escola, paralela à convencional. Os meios de 21 comunicação são processos eficientes de educação informal, porque ensinam de forma atraente.

O processo de criação de vídeos me despertou e me incentivou a explorar minha criatividade a cada vídeo que produzi. No primeiro, estava mais presa a criação de um vídeo simples, sem muita criatividade. A partir deste, os outros tentei explorar mais o Sony Vegas<sup>14</sup> e o que ele poderia me oferecer para a criação de vídeos incríveis. Investigando dentro da ferramenta, e depois de inúmeras tentativas consegui resultados significantes que melhoraram a estética do vídeo. Consegui manter a forma de apresentação dos programas comerciais num padrão, mas alterando características visuais que fizeram toda diferença. Pude entender que nada é difícil demais, e que só necessitamos ter interesse e curiosidade para que coisas incríveis possam ser produzidas e criadas.

# 2.3 CRIAÇÃO E MANUTENÇÃO DO NOVO SITE DA EMPRESA SMART **SOLUTIONS**

#### 2.3.1 O que foi feito

 $\overline{\phantom{a}}$ 

 $14$  O [Sony Vegas](http://www.techtudo.com.br/tudo-sobre/s/sony-vegas-pro.html) é um editor de vídeo que oferece bons recursos para projetos audiovisuais.

Elaboração e implantação de um novo *website* Smart Solutions. A construção do *website* foi realizada no período do dia 27 de junho a 9 de julho de 2018, no qual durante esse período foram feitas as correções necessárias antes do site está publicado oficialmente.

#### 2.3.2 Por que foi feito?

A empresa Smart Solutions, assim como toda organização, tem seu nível de complexidade. É comum que ao decorrer do tempo, a empresa se modifique para atender as necessidades daquele momento e dos seus clientes, além de se adaptar e inserir cada vez mais recursos, principalmente tecnológicos. Naquele momento o site que estava online da empresa, estava simplório demais e não atendia toda a demanda que a empresa necessitava, tanto em usabilidade quanto em funcionalidades. Assim viu-se a necessidade da criação de um novo sistema mais abrangente e complexo com mais funcionalidades e menos conteúdo irrelevante para a promoção da empresa.

## 2.3.3 Como foi feito

**.** 

A construção do *website* Smart Solutions foi realizada inteiramente na plataforma Wix.com<sup>15</sup>, com o auxílio de inúmeras ferramentas para o aperfeiçoamento do site. Antes da idealização do projeto do site, procurei explorar e investigar todas as possibilidades e limites da plataforma, já que o contato que eu havia tido com o Wix.com anterior a este encargo era insuficiente para produzir um site de tal complexidade. Durante essa etapa inicial diante a variedade de ferramentas que a plataforma oferece, foram me surgindo novas perspectivas de como abordar o conteúdo relacionado a empresa.

Wix.com oferece um conjunto de *templates*, que fica a critério do usuário iniciar com um modelo ou com um documento vazio. Selecionei algumas opções de *templates* e o escolhido foi o *GO ON Startup,* para iniciar de fato a implementar o novo site, conforme a figura 10.

<sup>&</sup>lt;sup>15</sup> Wix.com é uma plataforma online de criação e edição de [sites,](https://pt.wikipedia.org/wiki/Site) que permite aos usuários criar sites em [HTML5](https://pt.wikipedia.org/wiki/HTML5) e sites Mobile.

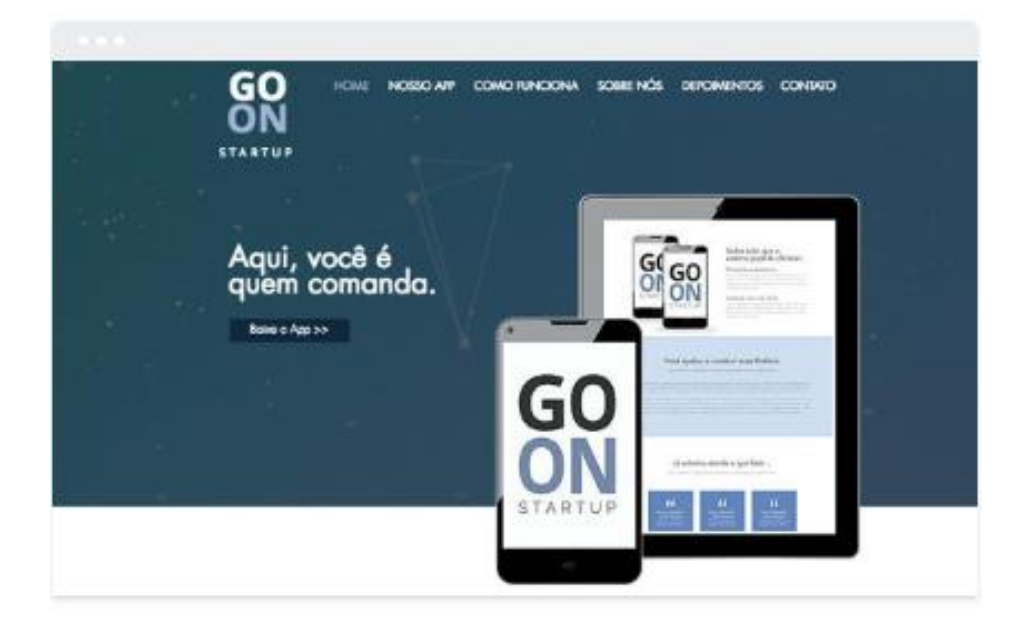

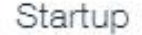

Figura 10 - **Screenshot do template escolhido da plataforma Wix.com**

A primeira página que desenvolvi foi a página inicial, onde elementos como o cabeçalho e rodapé seriam padrões em todas as outras páginas que viriam a ser criadas. O menu e diversos outros elementos foram transferidos do site antigo para o atual, mas com uma apresentação e abordagem diferente, caso contrário não haveria tido a necessidade de ter criado um novo *website*.

A primeira etapa na construção da página inicial foi definir a estrutura que seria interessante para a aplicação de *SEO* no sistema de funcionamento do google, como a frequência de conteúdo e palavras que remetem ao foco da empresa que é Automação Comercial. Ainda segundo Krug (2008), a página inicial de um *site* é como a capa de uma revista, precisa atrair com conteúdo mais recentes ou importantes, desta forma procurei avaliar quais conteúdos sobre a empresa seriam mais relevantes para estar na página inicial e que interesse o cliente que acessar a página.

A seguir, eu necessitava de uma imagem de fundo transparente que remetesse ao conteúdo abordado pela empresa e a venda de *softwares* comerciais. Recolhi uma imagem do google e utilizei o aplicativo Photoshop <sup>16</sup>para alterar o fundo branco para transparente, que consequentemente resulta numa estética mais

**.** 

<sup>&</sup>lt;sup>16</sup> O Adobe Photoshop é um software definido como editor de imagens. Desenvolvido pela Adobe Systems, o aplicativo, sem dúvidas, é o que possui maior destaque no mundo da fotografia e do design gráfico.

limpa e dinâmica da página. Utilizei essa função em específico deste aplicativo para editar todas as imagens presentes no site, e utilizei a ferramenta de substituição de cor para clarear a logomarca da empresa, pois o *background* estava na mesma tonalidade da logo original e isso dificultava a visualização.

Inseri as imagens da página, os textos e comecei a editar o formulário de contato, já que a plataforma já nos dá modelos de formulários prontos. Neste mesmo momento incluí na *home* um mapa com a localização da empresa e dividi a página em âncoras: empresa, localização e contato. Somente a âncora contato está presente no menu. O *slideshow*<sup>17</sup> inserido na página inicial foi umas das últimas manutenções feitas no site, em que foi avaliado pelo supervisor a necessidade desse campo de depoimentos que traz uma valorização para a marca, de acordo a figura 11.

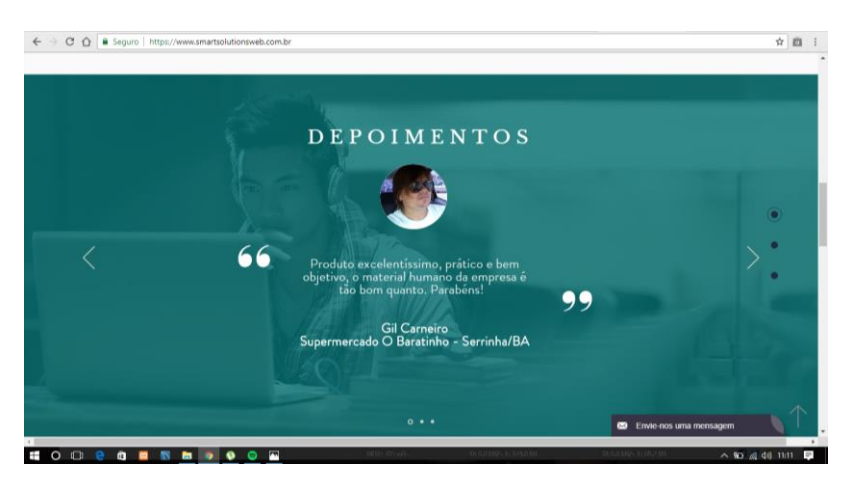

Figura 11 - **Screenshot do slideshow de depoimentos na página inicial do site Smart Solutions**

Construída a página inicial, segui para o desenvolvimento da página dos vídeos tutoriais e a página de catálogo dos *softwares* revendidos pela empresa, que foi produzido no período do dia 28 de junho até 29 de junho de 2018. Na página de produtos utilizei um repetidor, que é uma estrutura que se repete em DIVs para cada *software*, e em suas respectivas DIVs, inseri um botão com o nome do produto, que quando clicado direciona o usuário para a página de detalhes e especificações técnicas de cada *software*. São expostos nesta aba os programas comerciais: Ello Master, Clipp Store, Small Start e Pharmagno que são os mais vendidos pela empresa. A construção da página de vídeos foi a mais simplória que eu produzi,

 $\overline{\phantom{a}}$ 

 $17$  Recurso que projeta quadros inanimados deslizando-as na tela do navegador web.

pois foi só utilizar os vídeos produzidos pela empresa que estavam disponíveis no YouTube e inserir no site.

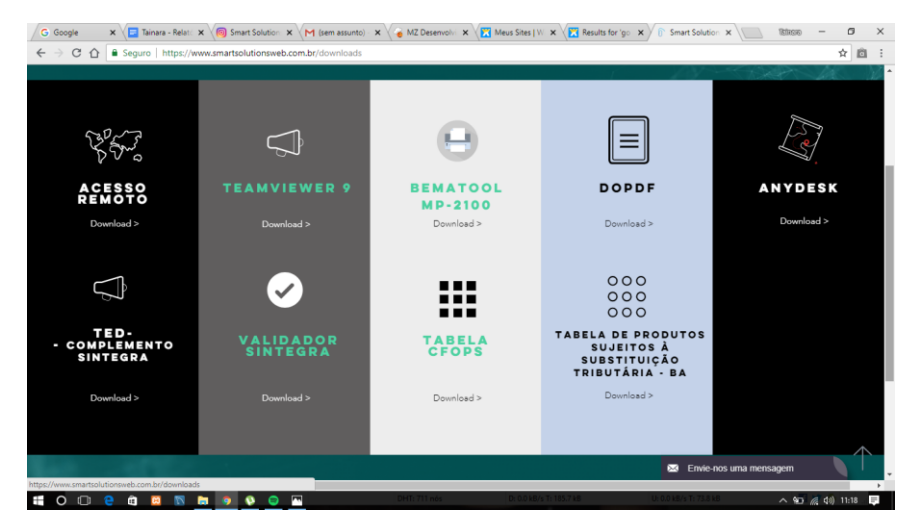

Figura 12 - **Screenshot da página de downloads dos recursos no site Smart Solutions**

Na semana seguinte, dia 03 de julho estava na etapa final de implementação do *site*, neste momento o que me faltava construir era apenas a página de *downloads*, sobretudo uma página de extrema importância para uso da empresa, pois há aplicativos e recursos disponíveis na aba que auxiliam o setor de suporte da Smart Solutions, porque podem ser acessados de qualquer lugar, sem a necessidade de que o suporte tenha sempre em mãos algum dispositivo de armazenamento contendo estes aplicativos. Para isso utilizei uma faixa que se estende até as laterais e dividido em 5 colunas onde estão dispostos os aplicativos para *download*, conforme a figura 12.

Me baseando nas versões dos *apps* do site antigo da Smart Solutions, e para que não houvesse chance alguma de equívocos quanto a isso, decidi explorar o código fonte da antiga página de *downloads* e procurar onde estavam os *links* que fariam o *download* dos determinados aplicativos. Como absorvi diversos conhecimentos na disciplina de desenvolvimento de *web* do curso, essa foi uma atividade muito simples, pois eu sabia o que estava procurando e onde procurar, que era dentro das *tags* de *links*, por exemplo:

Após finalizar isso, foi preciso somente copiar os *links* dos respectivos aplicativos e colocá-los nos botões para *download*.

Dia 04 de julho de 2018, utilizei a ferramenta de *Blog* disponibilizada pelo Wix.com no site da organização. No *site* anterior, havia essa página de *blog* e uma página de notícias para a movimentação do *site*. Mas depois vimos que a página de notícias não era tão relevante quanto a de *blog*, por isso somente o *blog*  permaneceu. Durante esta tarde eu transferi alguns *posts* do site antigo para o atual.

Vale ressaltar que durante todo esse período de desenvolvimento do site, o antigo estava em atividade para que eu pudesse utilizar como base para o conteúdo do *website* atual. Além de receber sugestões e acompanhamento do meu supervisor sobre o que estava indo bem, e o que poderia ser melhorado.

#### 2.3.4 Qual a aprendizagem com a atividade

Em frente a realização desta atividade, num primeiro momento fiquei um pouco apreensiva se conseguiria fazer algo bom, de grande importância e qualidade para a Smart Solutions. Mas conforme fui construindo pude perceber que não havia nada de diferente do que eu havia aprendido e venho aprendendo na instituição, e que é algo que faz parte do meu cotidiano escolar. Foi uma atividade que pude exercitar e reforçar de forma bastante gratificante os conceitos de usabilidade em desenvolvimento de *sites*. Fiquei satisfeita com o resultado, pois foi a primeira vez que utilizei a plataforma e porque durante a implementação encontrei diversos elementos que eu conhecia e sabia como usá-los da forma ideal para o contexto da empresa.

## 2.4 IMPLEMENTAÇÃO DE UM CHAT ONLINE NO SITE SMART SOLUTIONS

#### 2.4.1 O que foi feito

Implementação da ferramenta de *chat* JivoChat no *site* Smart Solutions, através do Wix.com. Esta atividade foi realizada no dia 29 de junho de 2018. As empresas e *e-commerces* estão aos poucos cedendo espaço e investindo neste novo recurso, tanto para o aumento de vendas quanto para uma aproximação e interação maior com seus clientes, além de um fortalecimento da marca. É importante destacar que recursos como o *e-mail*, estão se tornando ultrapassados para grande parte das pessoas, e a insistência em continuar utilizando e despejar inúmeros *e-mails* nos clientes, pode resultar em desinteresse, o que dificulta ainda mais a fidelização do cliente potencial. Conforme Ciribeli (2011, p. 14)

> As vantagens de usar as redes sociais como meio de comunicação e divulgação são muitas. Por meio delas, a empresa pode conhecer melhor os gostos dos seus clientes, manter contato permanente com eles e garantir a fidelidade deles.

#### 2.4.2 Por que foi feito

A empresa Smart Solutions, como já citado, atua no setor de suporte aos clientes que dá o auxílio necessário quando os mesmos possuem dúvidas, encontram dificuldades, ou surgem problemas nos *softwares* revendidos pela empresa. Para conseguir dar conta dessa demanda, os clientes podem entrar em contato com o suporte através de via telefônica e por mensagens como Whatsapp, Facebook e outras redes de comunicação. O JivoChat é o aplicativo utilizado pela empresa, para atender os clientes que procuram o suporte por meio do *site* Smart Solutions. Foi necessário implementar um *chat online* no *site*, por que existem pessoas que entram em contato através dele, logo temos que oferecer diversos canais de atendimento para o cliente com a empresa, promovendo também a fidelização do cliente.

#### 2.4.3 Como foi feito

Inicialmente foi necessário pesquisar em alguns *sites* como implementar um aplicativo externo no Wix.com pois eu não sabia como realizar essa atividade. No próprio site do JivoChat encontrei um tutorial sobre como fazer isso, de forma bem detalhada e explicativa. Era necessário realizar um cadastro para obter uma conta, e assim conseguir prosseguir na implementação. Me cadastrei com meu *e-mail*  inicialmente, pois estava apenas testando se daria certo daquela forma que o site explicava. Após isso cadastrei meu nome e o *site* da Smart Solutions dentro da conta. A implementação do JivoChat era uma atividade muito simples que em menos de 30 minutos é possível fazer. Entretanto, como eu não tinha conhecimento

nenhum sobre isso, levei mais tempo para finalizar. Após a criação da conta segui os seguintes passos:

- 1. Cliquei em instalar código;
- 2. Fui direcionada para outra página que havia o seguinte código:

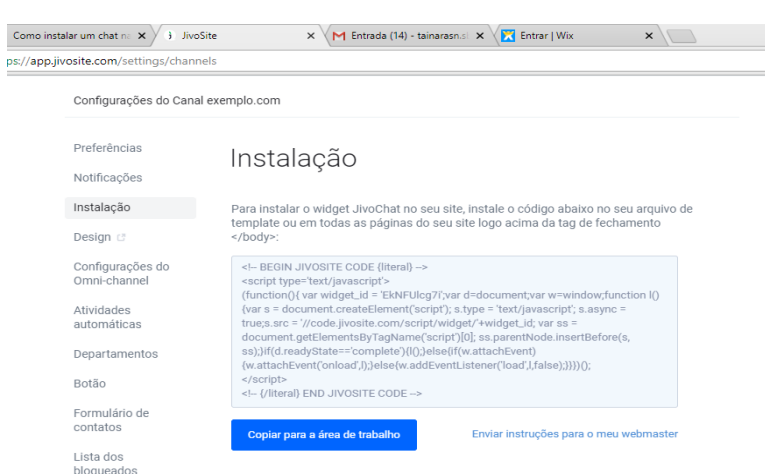

Figura 13 – **Screenshot da tela do código de instalação JivoChat**

- 3. Selecionei todo o *script* e copiei, como na figura 13;
- 4. Fui para a página de edição do *site* Smart Solutions na plataforma Wix.com;
- 5. Cliquei no ícone "+ adicionar" ➡ Mais ➡ Código HTML➡ Inserir Código, conforme a figura 14;
- 6. Colei o código, e a partir disso só posicionei onde ficaria a aba do *chat* nas páginas, de acordo a figura 15.

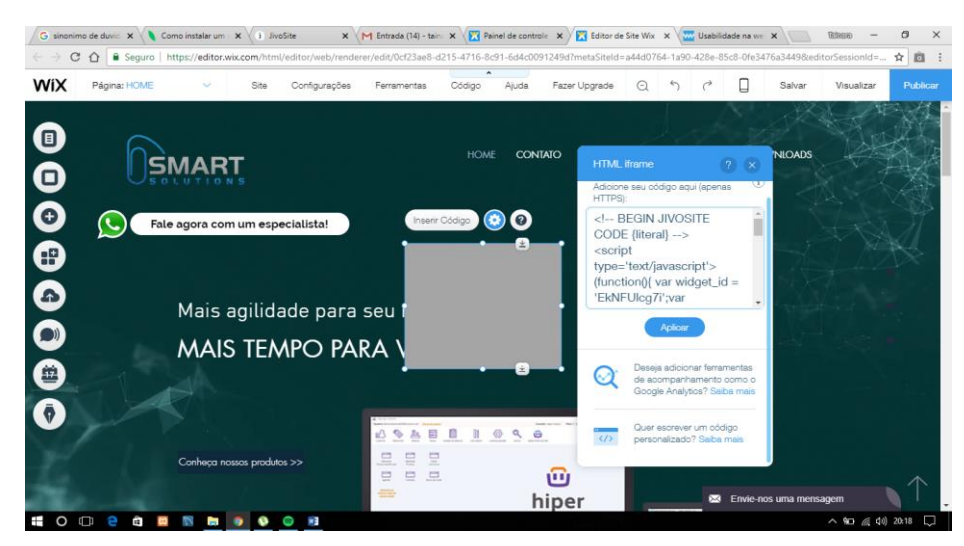

Figura 14 - **Screenshot do momento da implementação do código HTML dentro do site**

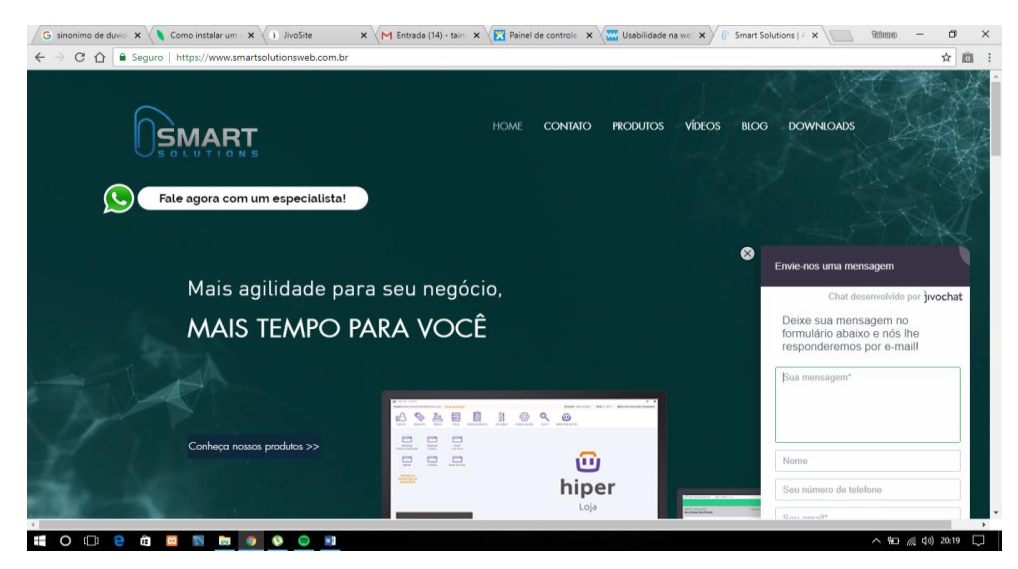

Figura 15- **Screenshot após o JivoChat estar implantado e finalizado**

#### 2.4.4 Qual a aprendizagem com a atividade

Essa tarefa me possibilitou conhecer um pouco mais sobre a plataforma e sobre as infinitas possibilidades com a opção de inserir um próprio código HTML, que é um mundo vasto de criatividade e de funcionalidades, caso o usuário ache necessário para o seu *site*. Esta atividade aprimorou meus conhecimentos sobre como utilizar o Wix.com usufruindo da melhor maneira possível as ferramentas na produção de sites futuros, além de ter tido a experiência prática de instalar um *chat online* em um *site*. O resultado desta tarefa em específico foi um complemento para a conclusão do site oficial Smart Solutions.

## 2.6 FLUXOGRAMA DE UM SISTEMA PADRÃO PARA A EMPRESA

#### 2.6.1 O que foi feito

**.** 

Criação de um fluxograma que representa os processos da empresa Smart Solutions, utilizando a plataforma HEFLO BPM<sup>18</sup>. Esta tarefa foi realizada durante os dias 27 de julho e 31 de julho de 2018.

 $18$  O HEFLO é um software que permite a modelagem eficaz dos processos de sua empresa, padronizando todas as áreas e espalhando a informação por toda a organização.

#### 2.6.2 Por que foi feito

Empresas são como pessoas, cada uma tem suas peculiaridades. Não podemos generalizar um modelo de sistema organizacional padrão para todas as corporativas, pois cada uma possui suas características que formam a identidade da marca. A forma de organização das empresas, segue esse mesmo caminho. Cada empresa, de acordo seu contexto, e os inúmeros aspectos internos e externos que influenciam na trajetória da empresa, influenciam também na maneira de gerenciar e na organização dos processos. Conforme Pizza (2012, p.10)

> Toda empresa possui processos de negócio diferentes das outras do mercado e por esse motivo possui necessidades e objetivos diferentes, motivo qual que seu primeiro passo na utilização de uma modelagem BPM é entender, por completo o processo que será afetado por essa mudança.

Assim, torna-se muitas vezes necessário a criação de um modelo de funcionamento do processo de negócio da respectiva empresa de forma clara e objetiva para todos colaboradores da empresa, para que se crie uma rotina e para que as atividades sejam realizadas com maior eficiência de todos os setores.

O BPM (*Business Process Management*) surge como uma solução para isso, segundo Oliveira (2010, *apud* Pizza, 2012, p.8) "Business Process Management (BPM) configura-se em um método de gestão para gerenciar processos empresariais, onde conta com o auxílio de ferramentas tecnológicas". Ainda sobre a definição de BPM conforme Aalst, Hofstede e Weske (2003, *apud* PIZZA, 2012, p.9)

> Aprende-se que BPM é uma técnica moderna que suporta processos de negócios usando um software para especificar, controlar, executar e analisar processos empresariais nos quais envolvem pessoas, empresas, aplicações, documentos e outras fontes de informações.

As vantagens do uso de BPM são várias, como agilidade na execução de processos, qualidade, eficiência, e também no custo. A equipe Smart Solutions está o tempo inteiro procurando melhorias, e maneiras de inovar na realização de seus serviços. Diante a necessidade de mapeamento de processos para o setor de atendimento e suporte, viu-se a oportunidade de inserir o BPM na suas tarefas, com o objetivo de otimizar as rotinas dos colaboradores, além de melhorar a qualidade, eficácia e velocidade de realização dos processos, para que os mesmo saibam como agir em todos os tipos de situações.

## 2.6.3 Como foi feito

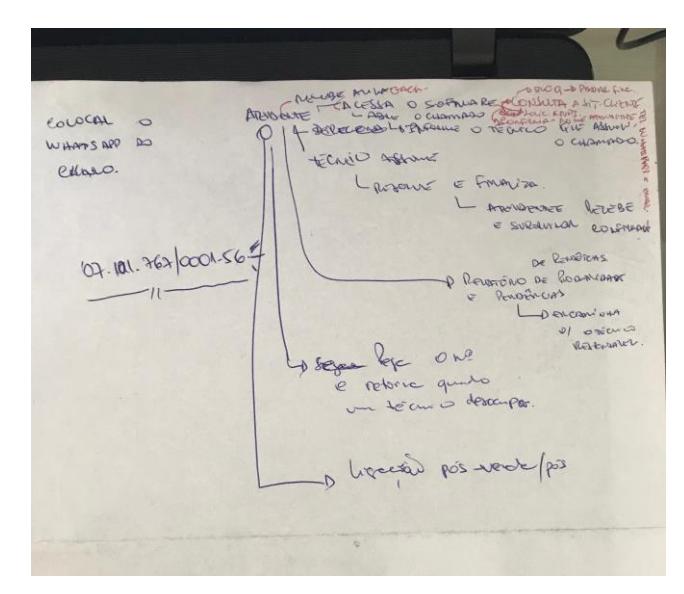

Figura 16 - **Rascunho dos processos da empresa Smart Solutions**

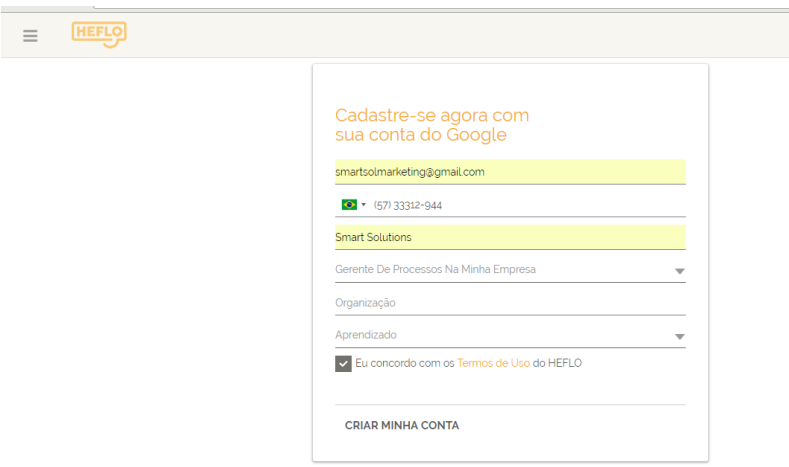

Figura 17 - **Screenshot da criação da conta no HEFLO BPM**

Após entender o que deveria ser feito, inicialmente, visualizar algo semelhante a modelagem de banco de dados, porém com processos complexos da empresa. Imediatamente iniciei uma busca na *internet* por alguma ferramenta que tivesse como funcionalidade a criação de fluxogramas. Ao explorar a *web,* encontrei inúmeras ferramentas, contudo, a que mais me atraiu esteticamente foi a HEFLO BPM, que foi a plataforma onde foi efetuada a criação do fluxograma de processos.

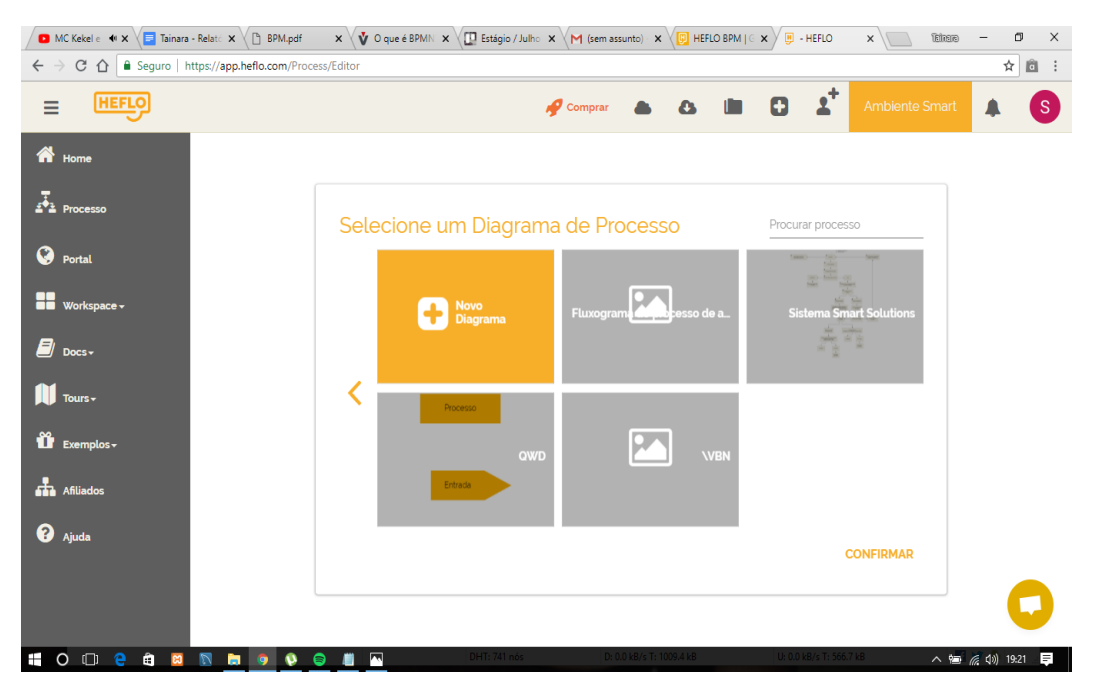

Figura 18 - **Screenshot da criação do processo no HEFLO BPM**

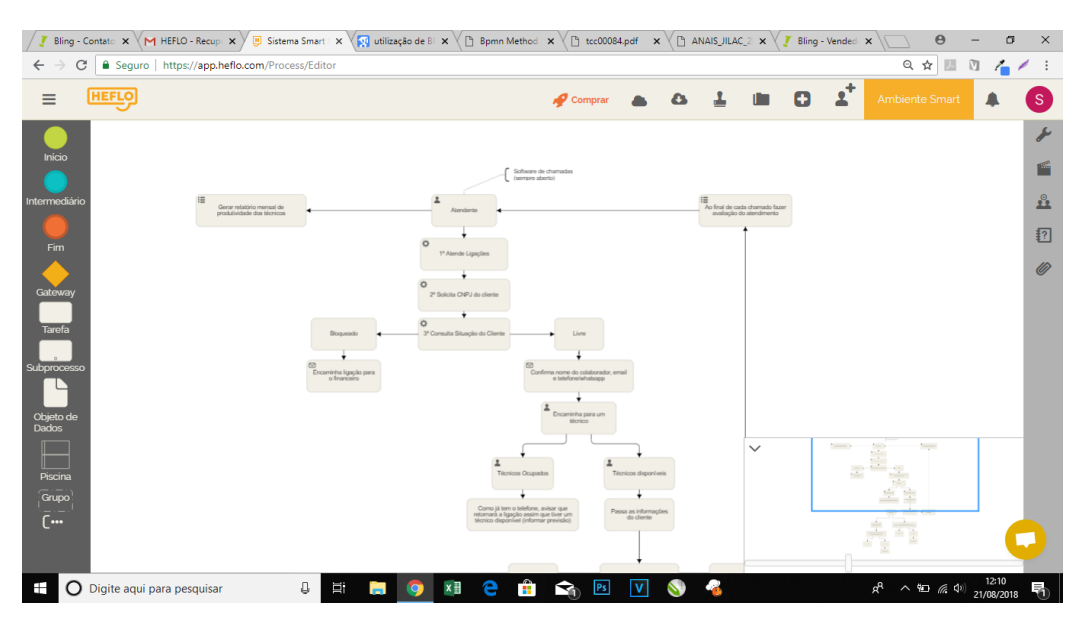

Figura 19 - **Screenshot do fluxograma finalizado no HEFLO BPM**

Durante a realização da atividade, tive todo o acompanhamento de perto do supervisor, para fazer da forma correta. Antes de iniciar a criação do fluxograma, fizemos um rascunho de como deveria ser o sistema, conforme na figura 16, para que facilitasse durante a modelagem do fluxograma, e não ficasse tão suscetível a erros durante a criação, que tornasse o fluxograma confuso para quem utilizasse.

Para a criação do fluxograma, fiz o seguinte percurso pela plataforma:

1. Criei uma conta, de acordo a figura 17;

- 2. Ícone de menu  $\rightarrow$  Processo;
- 3. Novo diagrama, conforme a figura 18;
- 4. Defini o processo com o nome Sistema Smart Solutions;

Depois de criar o processo, foi o momento de modelar o fluxograma, com as possibilidades da plataforma. A criação do fluxograma foi rápido, o que fez durar 2 dias para finalizar, foi outras demandas que vieram surgindo durante a criação. Para fazer o fluxograma, foi necessário somente seguir a mesma ideia do rascunho, porém agora com elementos gráficos da plataforma, e de forma mais organizada para que todos que visualizarem esse modelo, possa entender como funcionará os processos da empresa Smart Solutions, sem encontrar dificuldades. O resultado foi uma estrutura hierárquica, que facilita o entendimento e torna mais dinâmico a organização e cultura da empresa, conforme a figura 19.

#### 2.6.4 Qual a aprendizagem com a atividade

Pude perceber o quanto a tecnologia está se tornando essencial no nosso cotidiano. Uma simples atividade como a criação de esquemas e fluxogramas, atualmente, já é automatizado, e já possuem ferramentas para criar essas tarefas. Me possibilitou conhecer esse setor do BPM, que até então, nunca tinha ouvido falar, mesmo já tendo visto alguns elementos que fazem parte. Com esta atividade pude reforçar um pouco da lógica para criação de fluxogramas, que consequentemente me ajudará na criação de banco de dados ao realizar trabalhos da instituição, e principalmente na vida profissional.

## 2.7 IMPLANTAÇÃO DO BLING

#### 2.7.1 O que foi feito

Foi realizada a transferência de diversos dados da empresa Smart Solutions para o ERP (*Enterprise Resource Planning*) Bling. A implantação do ERP foi realizada durante uma semana, tendo início no dia 10 de agosto e finalizado no dia 21 de agosto de 2018.

#### 2.7.2 Por que foi feito

Atualmente, as empresas vêm adotando métodos e soluções tecnológicas que auxiliam significativamente na coordenação e gestão corporativa. O ERP (*enterprise resource planning*) possui em comum esse objetivo de facilitar a tomada de decisões, reduzir o desperdício de recursos e diversas outras vantagens. Segundo Centola & Zabeu (1999, *apud* MENDES, 2002, p. 279)

> O ERP fornece informações geradas a partir do processo operacional, para otimizar o dia-a-dia da empresa, permitir um planejamento estratégico mais seguro e garantir a flexibilidade para evoluir.

Davenport (1198, *apud* MENDES, 2002, p.299) também se posiciona em relação ao conceito de ERP's

> O ERP é um software que promete a integração das informações que fluem pela empresa. Esse sistema impõe sua própria lógica à estratégia, à cultura e à organização da empresa. É uma solução genérica que procura atender a todo tipo de empresa e seu projeto reflete uma série de hipóteses sobre como operam as organizações.

O ERP (*enterprise resource planning*) é um desses procedimentos adotados. Seu objetivo é a gestão integrada e eficiente do sistema de uma empresa, que possibilitará um maior controle do fluxo de informações contínuas, consistentes e integradas da empresa, pois estará centralizado em uma única base de dados. O sistema integrado viabilizará uma comunicação maior entre os setores da empresa como o financeiro, vendas, recursos humanos entre outros, em que cada departamento terá conhecimento com antecedência dos eventos da organização, que como propõe Mendes (2002, p.280) "no que se refere ao controle da empresa, o ERP, por sua concepção, impõe sistematização no lançamento das informações, permitindo o controle em tempo real. Assim, o sistema sempre refletirá a situação atual da empresa"*.*

A direção da Smart Solutions percebeu que o controle sobre a empresa, num geral, poderia melhorar ainda mais com a implantação de um ERP na empresa. Após uma pesquisa de mercado, o ERP escolhido para ser implantado foi o Bling<sup>19</sup>, um ERP completo para gestão empresarial.

**.** 

<sup>&</sup>lt;sup>19</sup> O Bling é um sistema de gestão online (ERP) que descomplica a gestão empresarial, tornando-se a solução para empreendedores otimizarem a administração dos seus negócios.

## 2.7.3 Como foi feito

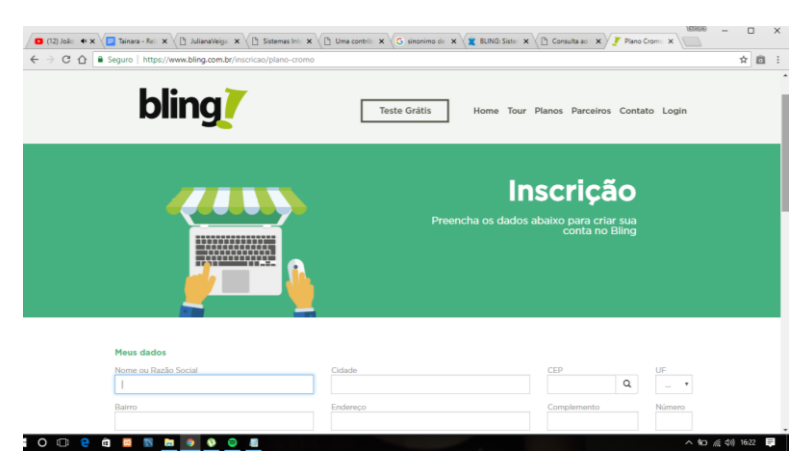

Figura 20 - **Screenshot da página de inscrição do Bling**

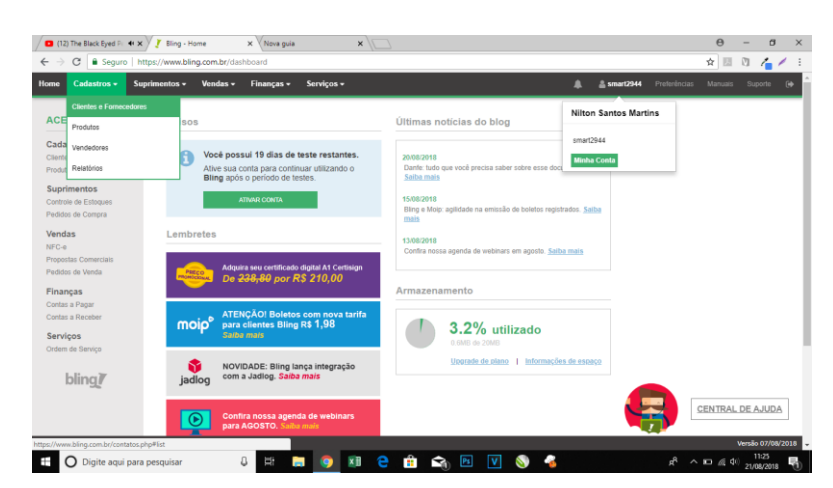

Figura 21 - **Screenshot da página inicial do Bling, após a criação da conta** 

Após solicitado tudo que eu deveria fazer para começar a implantação da empresa no Bling, inicialmente eu e o colega que trabalha no setor de suporte, criamos a conta da empresa no sistema de gestão empresarial conforme na figura 20. A atividade foi realizada seguindo algumas etapas, a primeira foi o cadastro de todos os clientes da empresa que utilizam os *softwares* comerciais Small Start e Clipp Store; a segunda etapa foi o cadastro dos vendedores/funcionários da Smart Solutions; e a terceira e última foi o cadastro de produtos.

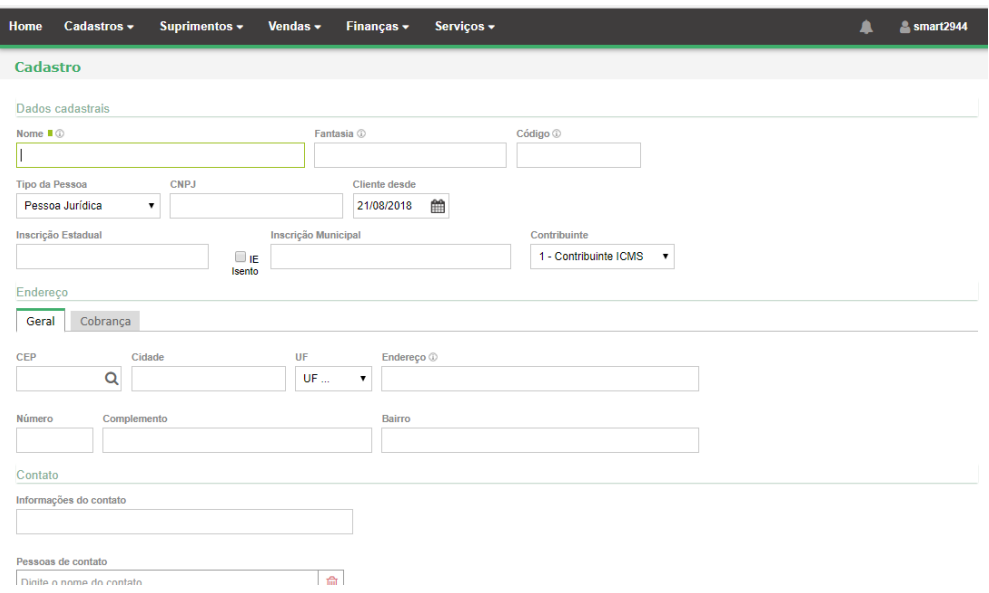

Figura 22 - **Screenshot do formulário de cadastro de clientes** 

Na primeira etapa, a quantidade de clientes para cadastrar eram em torno de 700. Para que eu pudesse realizar o cadastro com todos os dados básicos de cada cliente, a direção me entregou duas planilhas com os clientes e suas respectivas informações, uma planilha para cada aplicativo. Vale ressaltar, que nas planilhas, quase todos os clientes eram os mesmos, somente alguns usavam apenas um dos programas, então para evitar retrabalho, copiei a coluna do CNPJ de ambas planilhas, e os coloquei isolado numa nova planilha, para que eu pudesse ir comparando, para não perder tempo cadastrando o mesmo cliente duas vezes, e também para que fosse possível notar quando o cliente utilizava somente um dos *softwares*.

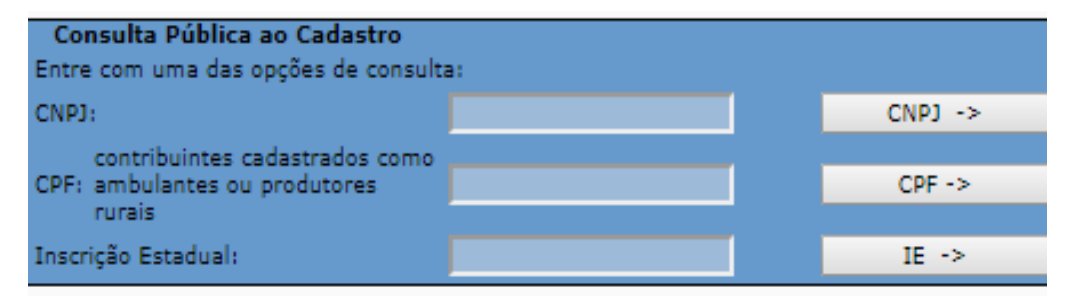

Figura 23- **Screenshot da consulta das informações do cliente no site da SEFAZ**

Após isso, fiz o seguinte percurso:

- 1. Cadastros  $\rightarrow$  Clientes e fornecedores, conforme a figura 21.
- 2. Depois selecionei Incluir Cadastro, que me direcionou para o formulário de cadastro de clientes, como na figura 22.

Para acessar as informações de cada cliente, segui a dica do colega de trabalho. Em vez de consultar as informações da planilha, onde eu teria que procurar inicialmente pelas informações correspondentes ao respectivo CNPJ, dentre os dados de todos os outros clientes, eu fiz todas as consultas no site da SEFAZ<sup>20</sup> utilizando como filtro o CNPJ, conforme a figura 23, que resultava numa página com o perfil do cliente do CNPJ buscado. Já os clientes que só possuíam CPF, foram feitos os cadastros por último acessando diretamente a planilha. As informações recolhidas de cada cliente foram o Nome, Nome Fantasia, CNPJ, Inscrição Estadual, Cep, Cidade, UF, Logradouro, Complemento, Número, Bairro, telefone, celular e *email*. Todos os outros cadastros se sucederam assim. A realização do cadastro de todos os clientes da Smart Solutions durou em torno de 7 dias, do dia 10 de agosto a 20 de agosto de 2018, em que a cada dia houve aumento significativo no número de cadastros realizados.

|                                                                                                    | ٠                                     | <b>Contractor</b><br><b>Contract</b>          | ٠<br>$\sim$    | $\mathbf{r} = \mathbf{r}$ |            |                                    |                 |                       |  |                     |   |               |  |
|----------------------------------------------------------------------------------------------------|---------------------------------------|-----------------------------------------------|----------------|---------------------------|------------|------------------------------------|-----------------|-----------------------|--|---------------------|---|---------------|--|
| Home                                                                                                    | Cadastros -                           | Suprimentos -                                 | Vendas $\sim$  | Finanças $\sim$           | Serviços - |                                    |                 |                       |  |                     | ▲ | $s$ smart2944 |  |
| <b>Vendedor</b>                                                                                                    |                                       |                                               |                |                           |            |                                    |                 |                       |  |                     |   |               |  |
|                                                                                                    | Dados cadastrais                      |                                               |                |                           |            |                                    |                 |                       |  |                     |   |               |  |
| Nome $\blacksquare$ $\oslash$                                                                                                    |                                       |                                               |                |                           |            | Fantasia <sup>1</sup>              |                 |                       |  | Código <sup>1</sup> |   |               |  |
|                                                                                                    |                                       |                                               |                |                           |            |                                    |                 |                       |  |                     |   |               |  |
|                                                                                                    | <b>Tipo da Pessoa</b>                 |                                               | <b>CNPJ</b>    |                           |            | <b>Inscrição Estadual</b>          |                 | Contribuinte          |  |                     |   |               |  |
| Jurídica                                                                                                    |                                       |                                               |                |                           |            |                                    |                 | 1 - Contribuinte ICMS |  |                     |   |               |  |
| <b>CEP</b>                                                                                                    |                                       | Cidade                                        |                |                           | UF         |                                    | Endereço        |                       |  |                     |   |               |  |
|                                                                                                    |                                       | Q                                             |                |                           |            | $UF \dots$<br>$\blacktriangledown$ |                 |                       |  |                     |   |               |  |
| Número                                                                                                    |                                       | Complemento                                   |                |                           |            | Bairro                             |                 |                       |  |                     |   |               |  |
|                                                                                                    |                                       |                                               |                |                           |            |                                    |                 |                       |  |                     |   |               |  |
| Fone                                                                                                    |                                       | Email                                         |                | Celular                   |            |                                    | Tipo de contato |                       |  |                     |   |               |  |
|                                                                                                    |                                       |                                               |                |                           |            |                                    | Vendedor x      |                       |  |                     |   |               |  |
|                                                                                                    |                                       |                                               |                |                           |            |                                    |                 |                       |  |                     |   |               |  |
|                                                                                                    | Dados de acesso                       |                                               |                |                           |            |                                    |                 |                       |  |                     |   |               |  |
| Situação                                                                                                    |                                       |                                               | Loja           |                           |            | Usuário do Sistema                 |                 |                       |  | Senha               |   |               |  |
| Ativo                                                                                                    |                                       | ۰                                             | Todas as lojas |                           |            |                                    |                 | @smart2944            |  | nytynahu            |   |               |  |
| Permite incluir produtos não cadastrados nos pedidos de venda.<br>Permite visualizar informações de estoque nos pedidos de venda. |                                       |                                               |                |                           |            |                                    |                 |                       |  |                     |   |               |  |
|                                                                                                    |                                       | Módulos que podem ser acessados pelo vendedor |                |                           |            |                                    |                 |                       |  |                     |   |               |  |
| Clientes                                                                                                    |                                       |                                               |                |                           |            |                                    |                 |                       |  |                     |   |               |  |
|                                                                                                    | Comissões<br><b><i>Change and</i></b> |                                               |                |                           |            |                                    |                 |                       |  |                     |   |               |  |

Figura 24 - **Screenshot do formulário de cadastro de vendedores no Bling**

**.** 

<sup>20</sup> A Secretaria de Estado da Fazenda (Sefaz) é o órgão vinculado ao Ministério da Fazenda responsável pelo controle das receitas e das despesas de cada um dos Estados e do Distrito Federal.

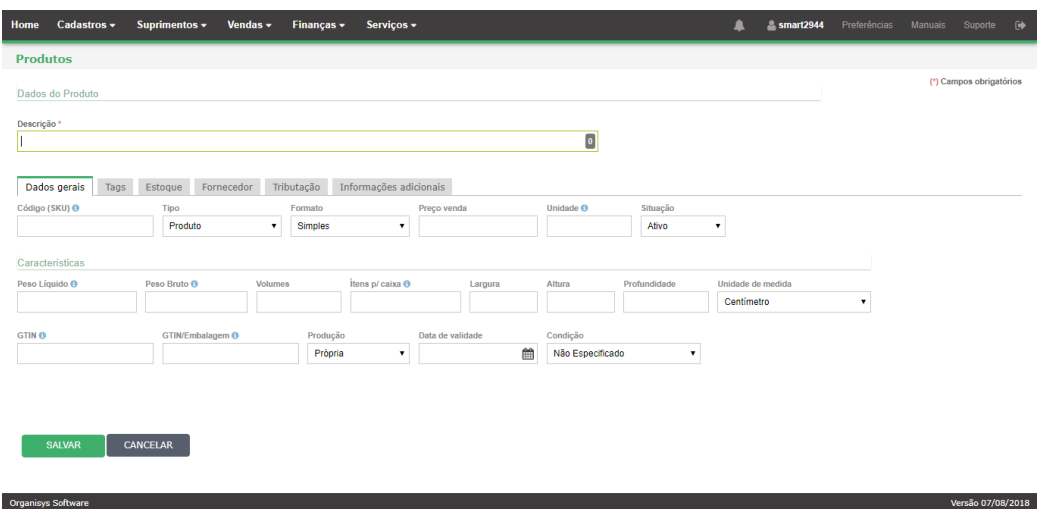

Figura 25 - **Screenshot do formulário de cadastro de produtos no Bling**

A segunda etapa, foi semelhante à primeira, porém com uma dimensão bem menor, que era cadastrar todos os funcionários da Smart Solutions, como na figura 24. No total foram cadastrados 9 funcionários, faltando somente um funcionário, devido a sua ausência para recolhimento dos dados pessoais. Para o cadastro, foi necessário recolher as informações de cada funcionário, consultando cada um. Nesta etapa ao cadastrar os funcionários, a conta da direção pode permitir e restringir o acesso dos mesmos a fluxos de informações específicas da empresa.

Por último, cadastrei os produtos em estoque da empresa, conforme na figura 25. Para isso, o colega de trabalho gerou 5 planilhas com os produtos correspondentes a cada grupo de produtos. Os grupos são: Produtos de Informática, Serviços, *Software*, Suprimentos e Peças de Reparo. Após isso, cadastrei os grupos no Bling, para que no momento do cadastro dos produtos, eu pudesse referenciar o produto para seu respectivo grupo. A segunda e terceira etapa foram realizadas no dia 21 de agosto.

## 2.7.4 Qual a aprendizagem com a atividade

Com a realização desta atividade pude ter a experiência prática de um assunto que aprendi em sala de aula, há pouco tempo atrás, que era sobre ERP's e suas vantagens. Devido ao fato, de ter conhecido teoricamente sobre este tipo de *software*, tive mais praticidade no momento de executar a atividade. Pude entender mais sobre o sistema de organização da empresa, e sobre sua identidade, através do tipo de público atendido e através de outros elementos, além de contribuir no desenvolvimento de uma maior agilidade na realização atividades repetitivas, com a devida atenção necessária.

## **3. CONCLUSÕES**

Durante este período de 3 meses e 9 dias, tive a chance de adquirir diversas experiências, que com certeza me ajudarão ao longo da vida. O objetivo por qual decidi realizar o estágio, era colocar em prática os aprendizados teóricos estudados durante o curso. Dentre as oportunidades que tive, pude comparecer a uma palestra sobre *Marketing* Digital, convidada pela Smart Solutions, antes mesmo de estar efetivamente estagiando. Durante esta palestra pude ter o contato e receber novos aprendizados, sobre uma área que eu desconhecia, que somou e consolidou novos conhecimentos a minha formação, que me auxiliaram em atividades como postagens nas redes sociais da empresa, durante o tempo que eu estagiei.

A Smart Solutions é uma empresa aberta sempre a sugestões e melhorias, e que se dedica sempre para oferecer o melhor aos seus clientes, da melhor maneira possível para os mesmos. No período que pude vivenciar com a equipe Smart Solutions, foi perceptível a compreensão e sensibilidade de todos os colaboradores uns com os outros, e principalmente com os clientes. Antes de iniciar de fato a estagiar, foi orientado pelo supervisor ao estagiário anterior, que me passasse um treinamento sobre as tarefas que eu iria passar a realizar após sua saída. Durante este período de treinamento fiz diversas leituras de e-books sobre *Marketing* Digital como o "*Guia do Facebook - Estratégias de Sucesso*" de Eric Rocha, "*Marketing Digital - o guia*" da equipe Rock Content, entre outros que esclareceram mais sobre essa área, a qual até então eu havia tido pouco contato.

Como o curso de Informática Integrado do IFBA - Campus Seabra, possui uma grade curricular técnica focada na programação, durante o estágio tive a chance de aprofundar em assuntos estavam relacionados mas que foram somente citados em sala de aula, de forma que contribuísse e somasse com alguns conhecimentos que já possuo sobre essa área.

A experiência que obtive nesse período foi de grande peso para minha formação acadêmica e pessoal, visto que pude explorar meus conhecimentos

teóricos no campo profissional, e para além disso aprender a desenvolver relações interpessoais saudáveis no ambiente profissional. O contato direto e real com teorias estudadas em sala de aula no estágio supervisionado, me fez enxergar uma nova maneira de leitura do mundo, em que pude reconhecer meus limites, e minhas aprendizagens, que como Confúcio, um pensador e filósofo chinês expressa *"*A essência do conhecimento consiste em aplicá-lo, uma vez possuído"*.*

## **4. REFERÊNCIAS**

OKADA, Sionara Ioco; SOUZA, Eliane Moreira Sá de. **ESTRATÉGIAS DE MARKETING DIGITAL NA ERA DA BUSCA**. Remark: Revista Brasileira de Marketing, São Paulo, v. 10, n. 1, p.46-71, abr. 2011. Disponível em: <http://revistabrasileiramarketing.org/ojs-

2.2.4/index.php/remark/article/view/2199/pdf\_41>. Acesso em: 15 ago. 2018.

CINELLI, Nair Pereira Figueiredo. **A INFLUÊNCIA DO VÍDEO NO PROCESSO DE APRENDIZAGEM**. 2003. 73 f. Dissertação (Mestrado) - Curso de Engenharia de Produção, Universidade Federal de Santa Catarina, Florianópolis, 2003. Disponível em:

<https://repositorio.ufsc.br/xmlui/bitstream/handle/123456789/85870/192679.pdf?seq uence=1&isAllowed=y>. Acesso em: 15 ago. 2018.

KRUG, Steve. **Não me faça pensar: uma abordagem de bom senso à usabilidade na Web**. 2.ed. Tradução por Acauan Fernandes. Rio de Janeiro: Ed. Alta Books, 2008.

CIRIBELI, João Paulo; PAIVA, Victor Hugo Pereira. **Redes e mídias sociais na internet: realidades e perspectivas de um mundo conectado**. Belo Horizonte: Mediação, 2011. Disponível em: <http://www.fumec.br/revistas/mediacao/article/view/509/504>. Acesso em: 15 ago. 2018.

VEYRAT, Pierre. **O que é BPMN?**. 2015. Disponível em: <http://www.venki.com.br/blog/notacao-bpmn/4/>. Acesso em: 21 ago. 2018.

EQUIPE ARQUIVEI. **O que é SEFAZ: Conhecendo mais sobre o órgão**. 2016. Disponível em: <https://arquivei.com.br/blog/o-que-e-sefaz-conhecendo-mais-sobreo-orgao-blog-arquivei/>. Acesso em: 21 ago. 2018.

MARQUES, Adriel. **BLING: SISTEMA DE GESTÃO ONLINE**. 2017. Disponível em: <https://blog.xtechcommerce.com.br/bling/>. Acesso em: 21 ago. 2018.

**O QUE é Photoshop?**. Disponível em: <https://www.portalgsti.com.br/photoshop/sobre/>. Acesso em: 21 ago. 2018.

PIZZA, William Roque. **A metodologia Business Process Management (BPM) e sua importância para as organizações**. 2012. 37 f. Monografia (Especialização) - Curso de Tecnologia em Processamento de Dados, Fatec Sp, São Paulo, 2012. Disponível em: <http://www.fatecsp.br/dti/tcc/tcc00074.pdf>. Acesso em: 21 ago. 2018.

MENDES, Juliana Veiga; ESCRIVÃO FILHO, Edmundo. **SISTEMAS INTEGRADOS DE GESTÃO ERP EM PEQUENAS EMPRESAS: UM CONFRONTO ENTRE O REFERENCIAL TEÓRICO E A PRÁTICA EMPRESARIAL**. São Paulo: Gestão & Produção, 2002. 20 p. Disponível em: <http://www.scielo.br/pdf/gp/v9n3/14570.pdf>. Acesso em: 21 ago. 2018.

SCHMITT, Carlos Alberto. **Sistemas integrados de gestão empresarial: uma contribuição no estudo do comportamento organizacional e dos usuários na implantação de sistemas ERP**. 2004. 296 f. Tese (Doutorado) - Curso de Engenharia de Produção, Inteligência Organizacional, Universidade Federal de Santa Catarina, Florianópolis, 2004. Disponível em: <https://repositorio.ufsc.br/bitstream/handle/123456789/86941/202544.pdf>. Acesso em: 21 ago. 2018.

SCALABRIN, Izabel Cristina; MOLINAR, Adriana Maria Corder. **A IMPORTÂNCIA DA PRÁTICA DO ESTÁGIO SUPERVISIONADO NAS LICENCIATURAS.**  Disponível em: <http://revistaunar.com.br/cientifica/documentos/vol7\_n1\_2013/3\_a\_importancia\_da\_ pratica\_estagio.pdf>. Acesso em: 23 ago. 2018.